# **BAB III**

## **ANALISIS DAN PERANCANGAN SISTEM**

Bab ini menjelaskan tentang jenis, sifat dan pendekatan, kebutuhan fungsional, kebutuhan non fungsional, perhitungan manual dan perangcangan interface.

#### **3.1 Jenis, Sifat Dan Pendekatan Penelitian**

Analisa system dilakukan untuk mempelajari dan menganalisis kebutuhan suatu sytem yang akan dibuat sehingga dapat dilakukan perancangan system dengan perangkat-perangkat yang dibutuhkan. Pada sistem pakar gangguan pencernaan balita ini menggunakan metode naive bayes yang berbasiskan web. Sistem pakar ini meliputi kebutuhan fungsional, kebutuhan non fungsional, flowchart, diagram konteks dan *Data Flow Diagram* (DFD), *Conceptual Data Model* (CDM), *Physical Data Model* (PDM), dan desain database dan juga perancangan *interface*.

## **3.2 Kebutuhan Fungsional**

Pembuatan program ini merupakan skripsi dan sistem informasi diperlukan karena program ini berisi informasi yang dapat membantu pengguna. Diharapkan dapat membantu mengatasi masalah tersebut yang berhubungan dengan gangguan pencernaan pada anak kecil tanpa harus pergi ke rumah sakit dan mengunjungi dokter secara langsung.

Penggunaan metode Naive Bayes di implementasikan ke dalam sistem pakar diagnosa gangguan penyernaan balita merupakan sistem yang akan dirancang untuk memberikan informasi bagaimana identifikasi pencernaan. Sistem ini berjalan pada sistem yang berbasis PHP (*Hypertext Processor*). Serta penggunaan sistem ini dapat mengakses pada browser dan PC.

#### **3.3 Kebutuhan Non Fungsional**

Agar aplikasi yang akan dijalankan dengan baik kedalam sebuah sistem sehingga membutuhkan Spesifikasi perangkat keras dan perangkat lunak. Spesifikasi ini mencakup elemen dan komponen yang dibutuhkan oleh sistem yang akan dibuat hingga sistem tersebut diimplementasikan.

#### **3.3.1 Perangkat Keras (Hardware)**

Kebutuhan perangkat keras merupakan komponen terpenting yang dibutuhkan dalam perancangan sistem. Serta komputer merupakan komponen penting dalam mengakses sebuah data. Berikut adalah perangkat keras yang digunakan

| No. | Nama               | Fungsi                                                      |
|-----|--------------------|-------------------------------------------------------------|
|     | Hard disk          | Hard disk dengan kapasitas 1 TB                             |
|     | Memori             | Memor dengan kapasitas 4.00 GB                              |
| 3   | Processor          | Processsor komputer yang sesuai untuk<br>perancangan sistem |
| 4   | Keyboard dan Mouse | Keyboard dan Mouse untuk masukkan                           |

**Tabel 3.1 Kebutuhan perangkat keras**

Berdasarkan tabel 3.1, hard disk dengan kapasitas 1TB, memori dengan kapasitas 4,00GB, Processor yang digunakan adalah komputer yang sesuai untuk perancangan sistem, dan juga diperlukan keyboard dan mouse sebagai masukkan untuk mempermuda dalam merancang sistem.

#### **3.3.2 Perangkat Lunak (Software)**

Mengenai persyaratan perangkat lunak yang diperlukan untuk mengoperasikan sistem pada saat pembuatan, sebagai berikut:

Pada Tabel 3.2 dibawah ini, penulis menggunakan Windows 16 sebagai sistem operasi komputer, Xampp sebagai local server untuk PHP dan database My

SQL. Browser untuk menjalankan program, Power Designer untuk mendesain dan Sublime Text sebagai editor coding/desain web.

| No.            | Nama             | Fungsi                                     |
|----------------|------------------|--------------------------------------------|
|                |                  |                                            |
|                | OS windows 16    | Sistem Operasi Komputer/Laptop             |
| $\mathcal{D}$  | XAMPP web server | Aplikasi server domain database PHP dan My |
|                |                  | <b>SQL</b>                                 |
| $\mathcal{R}$  | Chrome           | Untuk menjalankan browser                  |
| $\overline{4}$ | Power designer   | Perancangan sistem                         |
|                | Sublime text     | Pengodean/pengeditan desain web            |

**Tabel 3.2 Kebutuhan perangkat lunak**

# **3.4 Analisa Menggunakan Naive Bayes**

# **3.4.1 Gejala Gangguan Pencernaan Pada Balita**

Di bawah ini adalah gejalanya gangguan pencernaan pada balita :

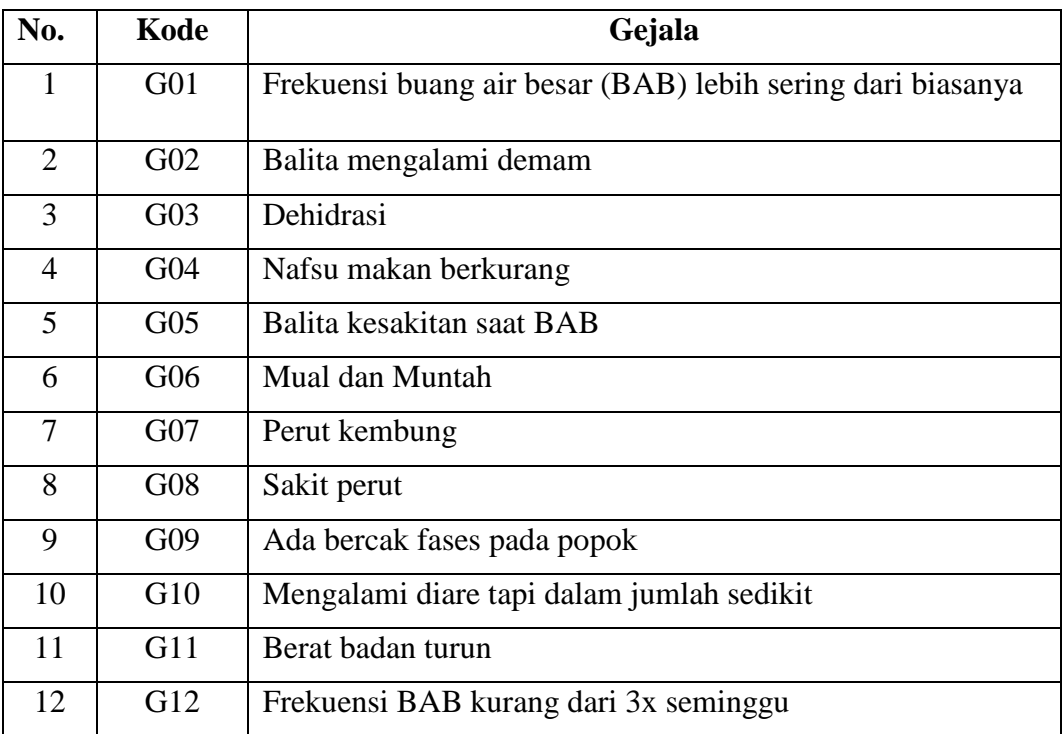

## **Tabel 3.3 Nama gejala gangguan pencernaan balita**

Sumber : Sri Kaeni,S.ST.Keb

## **3.4.2 Jenis Penyakit Gangguan Pencernaan Pada Balita**

Berikut jenis gangguan pencernaan pada balita :

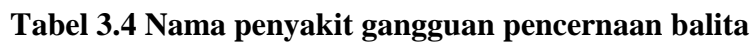

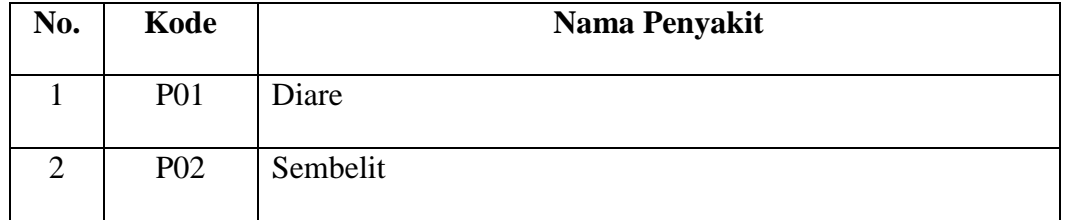

Sumber : Sri Kaeni,S.ST.Keb

#### **3.4.3 Hubungan Antara Penyakit dan Gejala**

Ini adalah hubungan antara penyakit dan gejalanya :

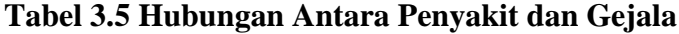

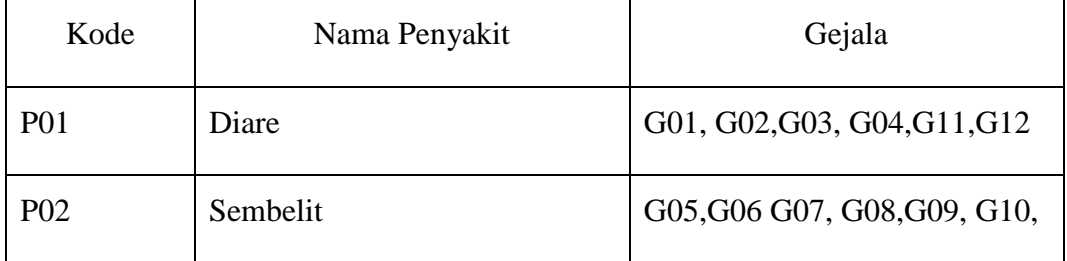

Sumber : Sri Kaeni,S.ST.Keb

### **3.4.4 Contoh Proses Perhitungan Naive Bayes**

Contoh perhitungan dengan menggunakan klasifikasi Naive Bayes dengan mengalami gejala .Misal sesorang mengalami gejala : Nafsu Makan Berkurang (G4), Balita Kesakitan saat BAB (G5), Mual dan Muntah (G6) , Sakit Perut (G8).

# **a. Menentukan Naive Bayes Classifier (nc) penyakit 1 Diare**

 $N = 1$ 

 $M = 12$ 

 $X = 2$  $P(Vj) = 1/2 = 0.5$  $G5 \cdot nc = 0$  $G6.nc = 0$  $G4.nc = 1$  $G8.nc = 0$ 

Menghitung probabilitas penyakit 1 Diare :

$$
P(G5|P1) = \frac{0 + 12 \times 0.5}{1 + 12} = \frac{0 + 6}{13} = \frac{6}{13} = 0.4615
$$
  
\n
$$
P(G6|P1) = \frac{0 + 12 \times 0.5}{1 + 12} = \frac{0 + 6}{13} = \frac{6}{13} = 0.4615
$$
  
\n
$$
P(G4|P1) = \frac{1 + 12 \times 0.5}{1 + 12} = \frac{1 + 6}{13} = \frac{7}{13} = 0.5384
$$
  
\n
$$
P(G8|P1) = \frac{0 + 12 \times 0.5}{1 + 12} = \frac{0 + 6}{13} = \frac{6}{13} = 0.4615
$$
  
\nMenghitung P(A|B) × P(B) pada penyakit pertama diare :

$$
P(X|H) \times P(X) = (P) \times P(G6|P1) \times P(G11|P1) \times P(G12|P1) \times P(G4|P1)
$$
  
= 0,5 × 0,4615 × 0,4615 × 0,5384 × 0,4615  
= 0,0264

# **b. Menentukan Naive Bayes Classifier (nc) penyakit 2 Sembelit**

 $N = 1$  $M = 12$  $X = 2$  $P(Vj) = 1/2 = 0,5$  $G5 \cdot nc = 1$  $G6.nc = 1$ 

 $G4.nc = 0$ 

 $G8.nc = 1$ 

Menghitung Probabilitas penyakit 2 :

$$
P(G5|P1) = \frac{1+12 \times 0.5}{1+12} = \frac{1+6}{13} = \frac{7}{13} = 0.5384
$$
  
\n
$$
P(G6|P1) = \frac{1+12 \times 0.5}{1+12} = \frac{1+6}{13} = \frac{7}{13} = 0.5384
$$
  
\n
$$
P(G4|P1) = \frac{0+12 \times 0.5}{1+12} = \frac{0+6}{13} = \frac{6}{13} = 0.4615
$$
  
\n
$$
P(G8|P1) = \frac{1+12 \times 0.5}{1+12} = \frac{1+6}{13} = \frac{7}{13} = 0.5384
$$
  
\nMenghitung P(A|B) × P(B) pada penyakit pertama :  
\n
$$
P(X|H) \times P(X) = (P) \times P(G6|P1) \times P(G11|P1) \times P(G12|P1) \times P(G4|P1)
$$

$$
= 0.5 \times 0.5384 \times 0.5384 \times 0.4615 \times 0.5384
$$

 $= 0.0360$ 

**3.4.5 Hasil Perhitungan Peluang penyakit**

## **Tabel 3.6 Hasil Perhitungan Peluang Penyakit**

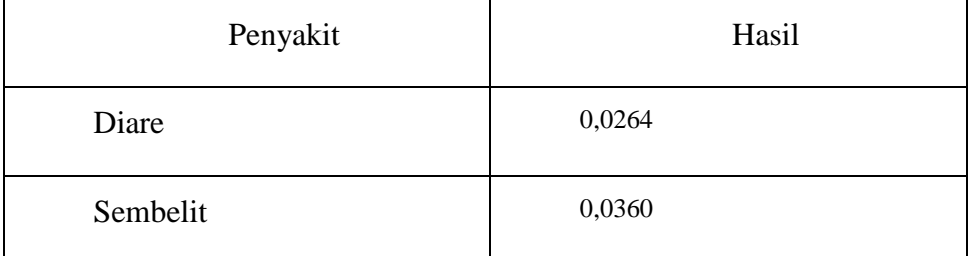

Berdasarkan tabel diatas dapat disimpulkan bahwa seorang pasien dengan gejala nafsu makan berkurang (G4), balita kesakitan saat BAB (G5), mual dan muntah (G6), sakit perut (G8). Maka terdefinisi terkena pernyakit Sembelit, karena dari hasil perhitungan nilai tertinggi 0,0360 adalah penyakit Sembelit.

#### **3.5 Perancangan Sistem**

Tujuan berasal desain sistem umumnya buat memberikan ilustrasi umum tentang sistem kepada pengguna. pada perancangan sistem ini, penulis menggunakan flowchart, diagram konteks, data flow diagram (DFD), model data konseptual (CDM), dan model data fisik (PDM).

#### **3.5.1 Flowchart Naive Bayes**

Berikut merupakan gambar dari Flowchart Naive Bayes pada sistem yang akan dibuat :

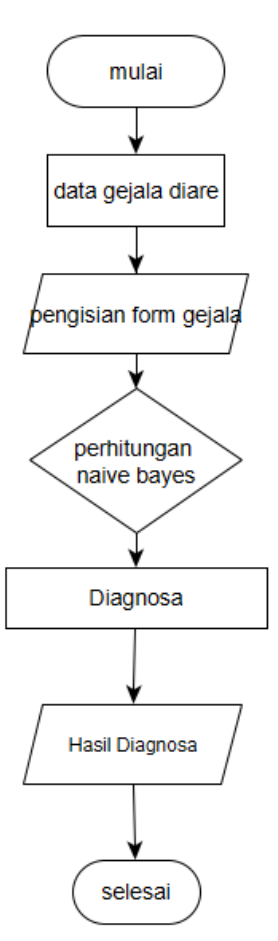

**Gambar 3.1 Flowchart Naive Bayes**

Gambar 3.1 menunjukkan diagram alur naive bayesian perhitungan dari penyakit gangguan pencernaan . Dimulai dengan informasi tentang gejala diare dan mengisi form gejala. Setelah mengisi formulir gejala, sistem menghitungnya menggunakan metode Naive Bayes dan formulir diagnosis pasien muncul dan siap.

#### **3.5.2 Diagram Konteks**

Diagram konteks merupakan rancangan alur proses sisetm yang dirancang untuk mempermudah dalam membuat sistem. Rancangan sistem sebagai berikut :

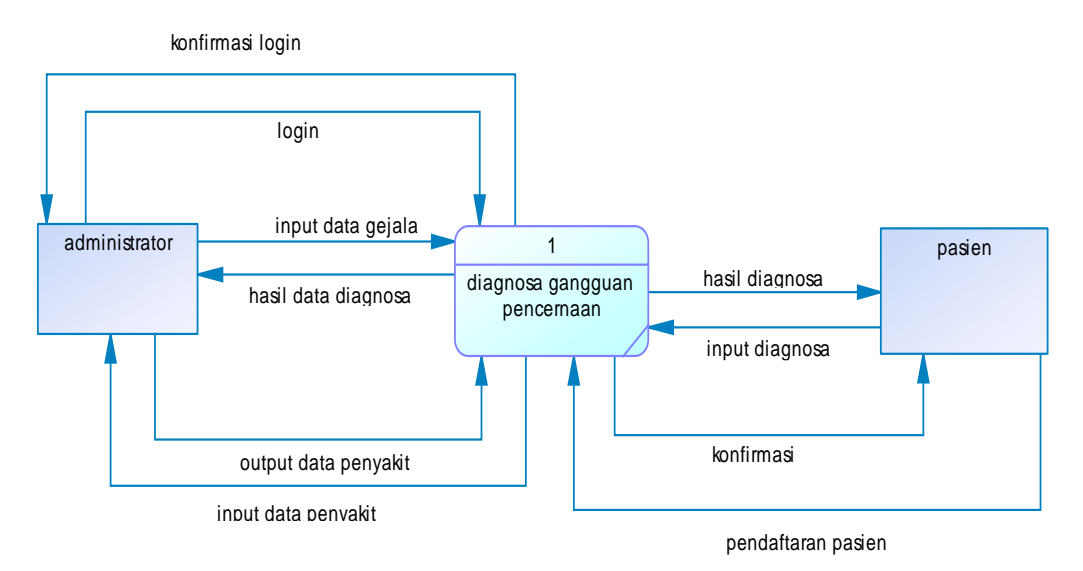

#### **Gambar 3.2 Diagram Konteks**

Merujuk pada Gambar 3.2 berikut diagram konteks menjelaskan Sistem Gangguan Pencernaan balita sebagai berikut :

- 1. Administrator Masuk dan masukkan informasi tentang gejala penyakit gangguan pencernaan balita, dan admin juga memberikan hasil diagnosa pasien.
- 2. Pasien menginput data diri kemudiann melakukan cek diagnosa penyakit .

Di atas adalah perancangan diagram konteks pada aplikasi sistem pakar diagnosa gangguan pencernaan balita.

#### **3.5.3 Data Flow Diagram (DFD) Level 1**

DFD adalah singkatan dari Data Flow Diagram dan menurut definisi berarti presentasi grafis dari suatu sistem. DFD adalah perancang sistem berorientasi aliran data dengan konsep dekomposisi yang dapat digunakan pakar sistem untuk menggambarkan analisis dan desain sistem yang dapat dengan mudah dikomunikasikan kepada pengguna dan pemrogram.

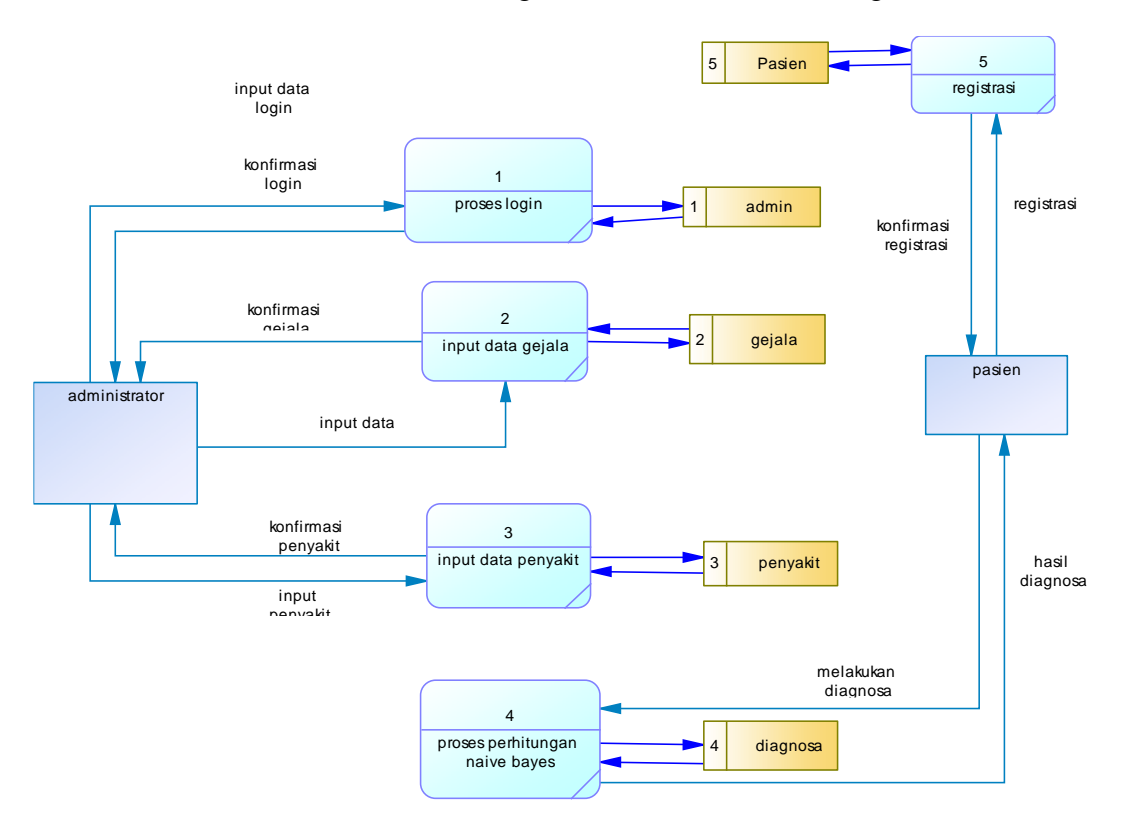

DFD level 1 ini adalah tentang menggambarkan sistem yang dirancang berdasarkan desain dalam konteks diagram ini. Desain sesuai dengan Gambar 3.3:

**Gambar 3.3 DFD Level 1** 

Uraian DFD Level 1 adalah sebagai berikut:

- 1. Administrator dapat masuk dengan memasukkan ussername dan password, lalu admin mengkonfirmasi.
- 2. Admin menginputkan data gejala, lalu admin mengkonfirmasi data gejala.
- 3. Administrator menginputkan data penyakit dan melakukan konfirmasi data penyakit
- 4. Pasien melakukan pendaftaran dengan menginputkan nama, jenis kelamin, alamat dan usia.
- 5. Pasien konsultasi gejala yang dikeluhkan, gejala dihitung dengan menggunakan metode naive bayes, lalu hasil hitungan dapat dilihat pasien, admin juga dapat melihat hasil hitungan diagnosa.

#### **3.5.4 Data Flow Diagram (DFD) Level 2**

DFD Level 2 atau proses pengolahan data gejala merupakan model yang menggambarkan olah data gejala. Data beralih dari administrator sistem ke proses 2.1, yaitu Menambahkan data yang disimpan dalam database gejala, lalu ke 2.2, yaitu Perbarui data di tabel gejala, lalu proses 2.3, aliran data, hapus data gejala, dan terakhir pemulihan data 2.4. Desainnya seperti yang ditunjukkan pada gambar di bawah ini:

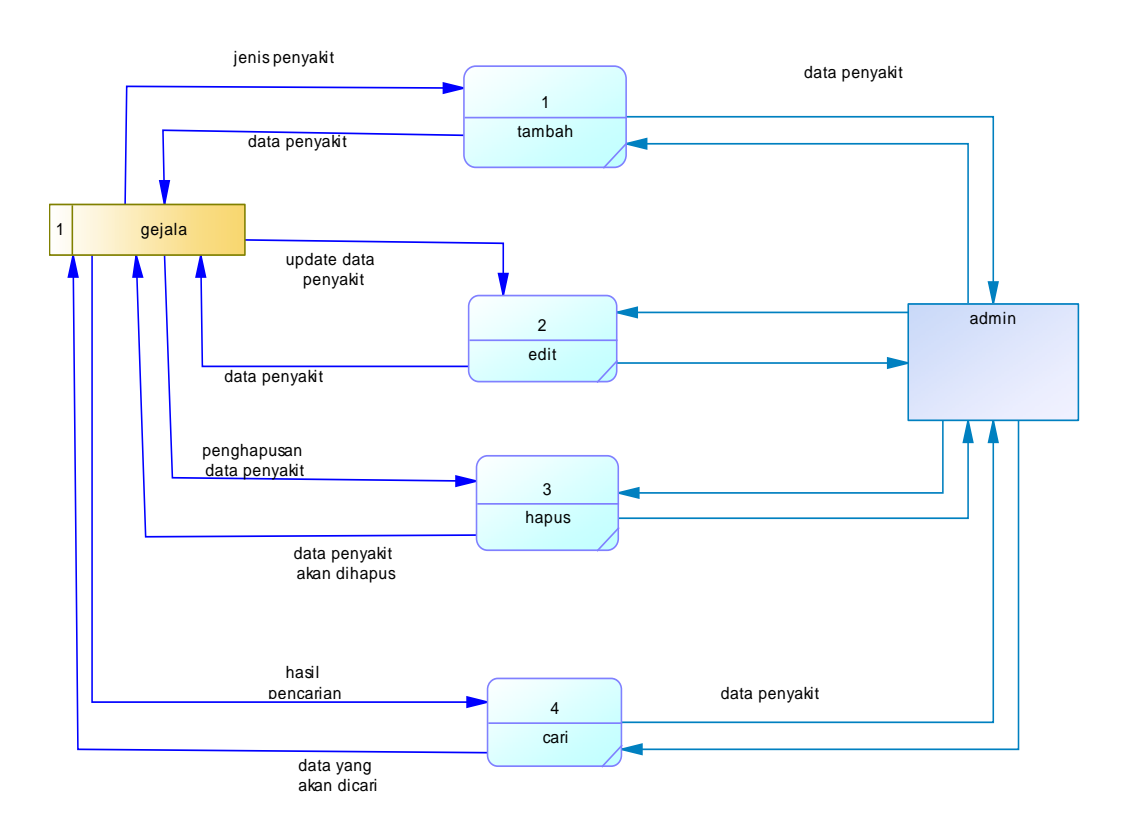

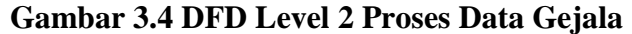

### **3.5.5 Data Flow Diagram (DFD) Level 3**

DFD level 3 pengolahan data penyakit merupakan model yang menggambarkan mengolah data penyakit. Data dikirim ke administrator sistem pemrosesan 3.1, yaitu data yang akan disimpan pada database penyakit ditambahkan, kemudian data flow 3.2 diproses, yang memperbaharui data pada tabel penyakit, kemudian data flow 3.3 diproses untuk menghapus data penyakit,

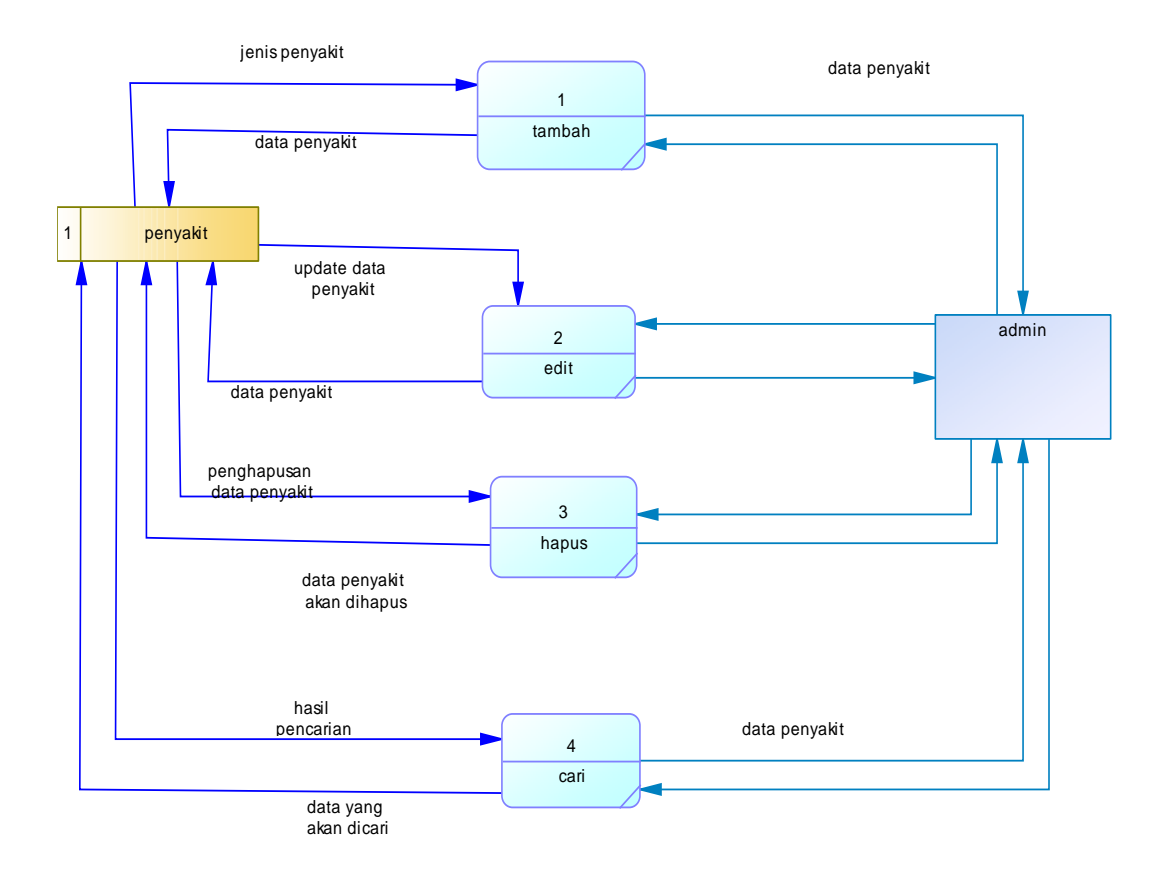

dan terakhir data 3.4 diproses. proses aplikasi. Desainnya seperti yang ditunjukkan pada gambar di bawah ini:

**Gambar 3.5 DFD Level 3 Proses Data Penyakit**

## **3.5.6 CDM (Conceptual Data Model)**

Conceptual Data Model atau biasa disebut CDM merupakan representasi dari semua isi data yang terdapat dalam basis data. Berikut adalah gambaran umum model data konseptual pada sistem pakar diagnostik gangguan pencernaan balita yang akan dibuat :

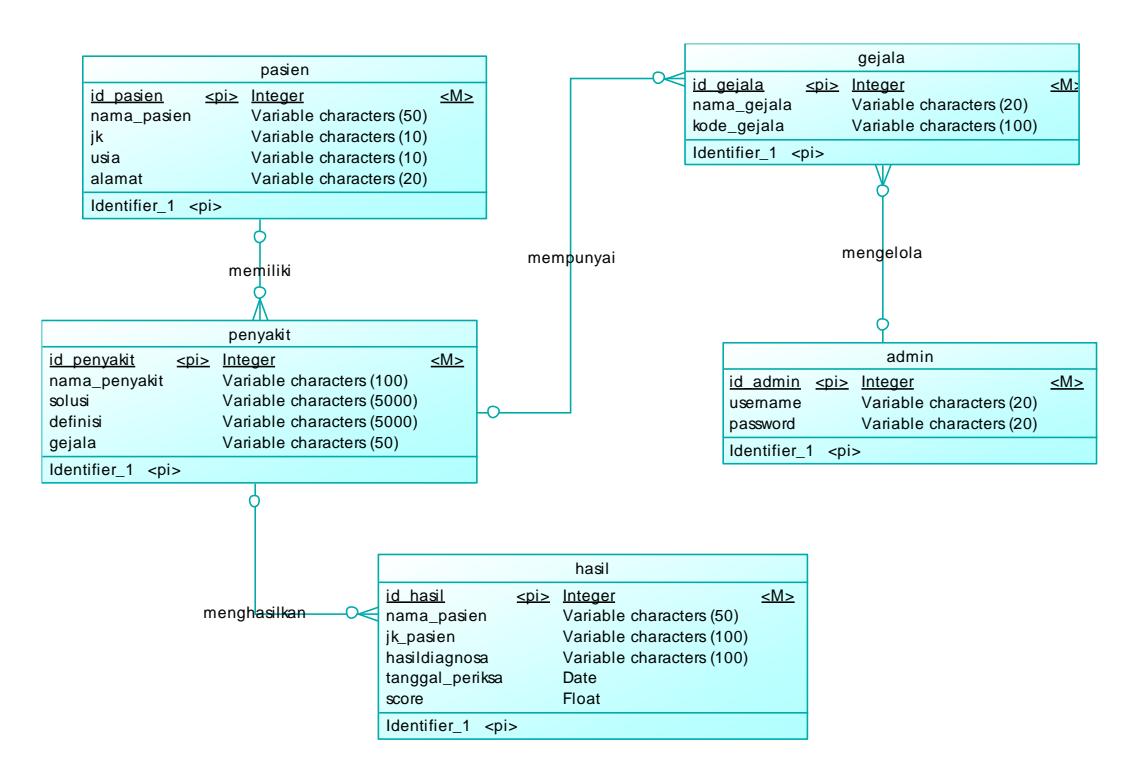

**Gambar 3.6 CDM Sistem Pakar Gangguan pencernaan Balita**

Gambar 3.6 menunjukkan diagram CDM. Terdapat 5 entitas yaitu admin, pasien, gejala, penyakit, dan hasil. Pada entitas admin terdapat atribut id\_admin, username dan password. Pada entitas pasien terdapat atribut id\_pasien, nama\_pasien, jk, usia, dan password. Pada entitas gejala terdapat atribut id\_gejala, nama\_gejala. Pada entitas penyakit terdapat id\_penyakit, nama\_penyakit dan solusi. Lalu pada entitas hasil terdapat atribut id\_diagnosa, nama\_pasien dan hasildiagnosa.

#### **3.5.7 PDM (Physycal Data Model)**

Physycal Data Model atau bisa disebut PDM adalah deskripsi fisik dan basis data yang dibuat dengan mempertimbangkan DMBS. Di bawah ini adalah desain PDM dari aplikasi sistem pakar diagnosa gangguan pencernaan balita yang akan dibuat :

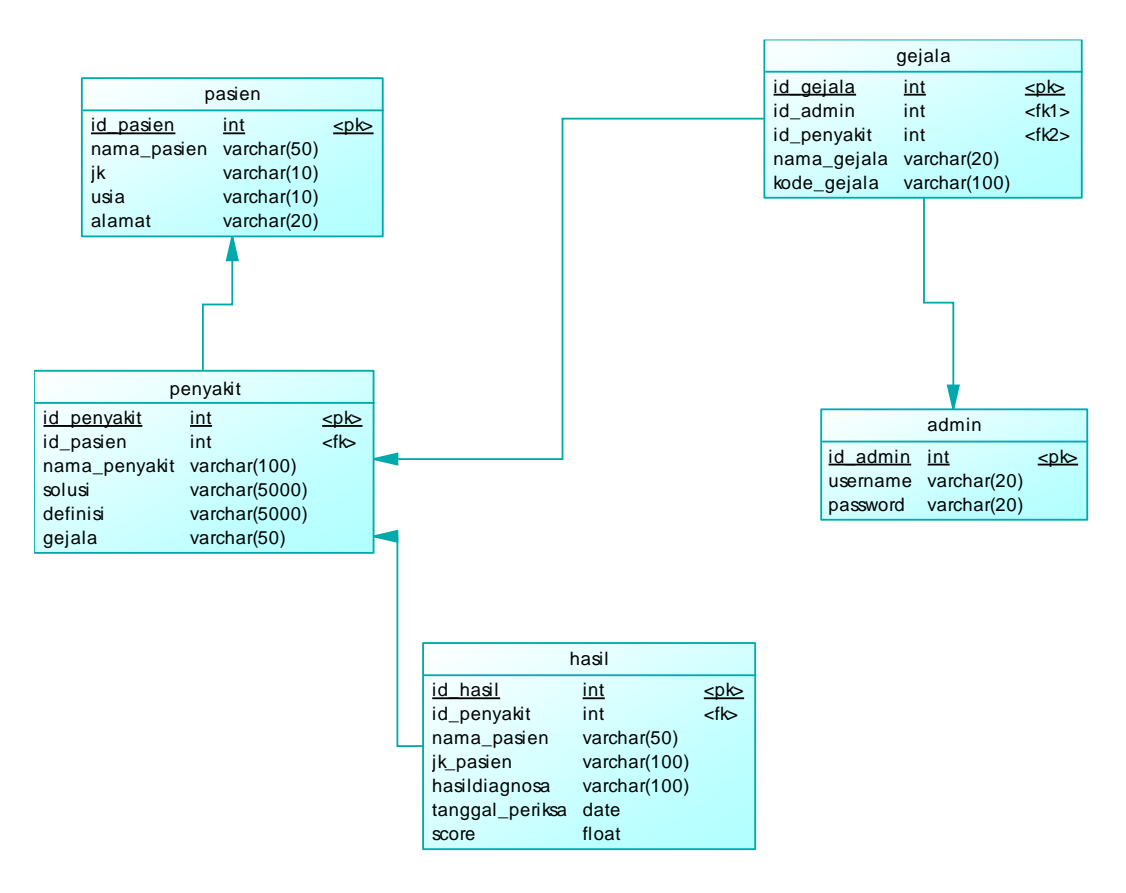

**Gambar 3.7 PDM Sistem Pakar Gangguan Pencernaan**

Pada Gambar 3.7 diatas menjelaskan bahwa CDM yang digunakan pada diagnosa gangguan pencernaan menggunakan 5 entitas yaitu admin, pasien, gejala, penyakit, dan hasil. Pada entitas admin terdapat atribut id\_admin, username dan password. Pada entitas pasien terdapat atribut id\_pasien, nama\_pasien, jk, usia, dan password. Pada entitas gejala terdapat atribut id\_gejala, nama\_gejala. Pada entitas penyakit terdapat id\_penyakit, nama\_penyakit dan solusi. Lalu pada entitas hasil terdapat atribut id\_diagnosa, nama\_pasien dan hasil diagnosa.

#### **3.6 Perancangan Database**

Berikut adalah desain tabel database dan sistem pakar diagnosa gangguan pencernaan balita menggunakan metode naive bayes berbasis web.

# 1. Tabel Admin

Tabel 3.7 yaitu tabel admin dimana terdiri dari id\_admin, username dan password.

| Field    | <b>Type</b>     | Keterangan  |
|----------|-----------------|-------------|
| Id_admin | Integer $(11)$  | Primary Key |
| Username | Varchart $(20)$ |             |
| Password | Varchart (20)   |             |

**Tabel 3.7 Tabel Admin**

# 2. Tabel Pasien

Tabel 3.8 merupakan tabel gejala yang terdiri dari id\_pasien, nama\_pasien, jk, usia, password.

# **Tabel 3.8 Pasien**

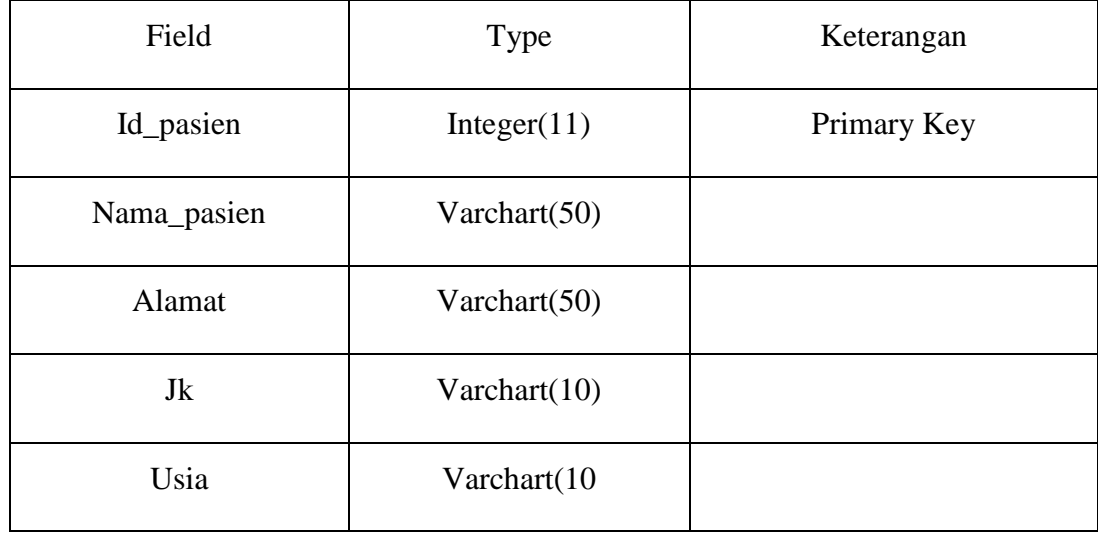

3. Tabel Penyakit

Tabel 3.9 merupakan tabel penyakit yang terdiri dari id\_penyakit, id\_pasien, nama\_penyakit, solusi.

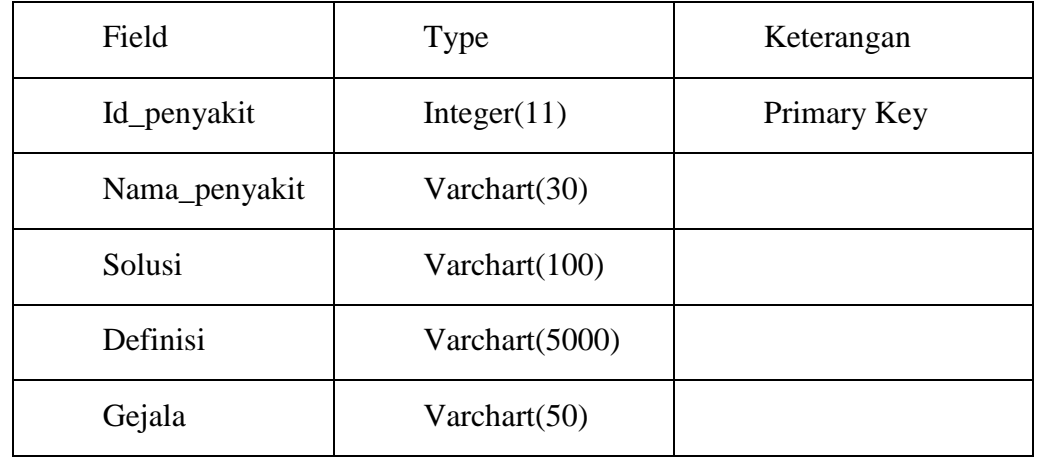

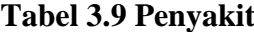

# 4. Tabel Gejala

Tabel 3.10 merupakan tabel gejala yang terdiri dari id\_gejala, id\_admin, id\_penyakit, nama\_gejala.

# **Tabel 3.10 Gejala**

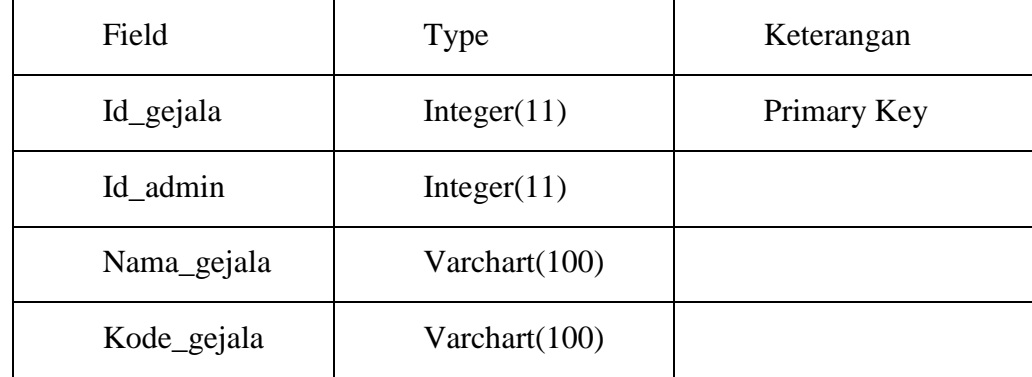

5. Tabel Hasil

Tabel 3.11 merupakan tabel hasil yang terdiri dari id\_hasil, id\_penyakit, nama\_pasien, hasil\_diagnosa.

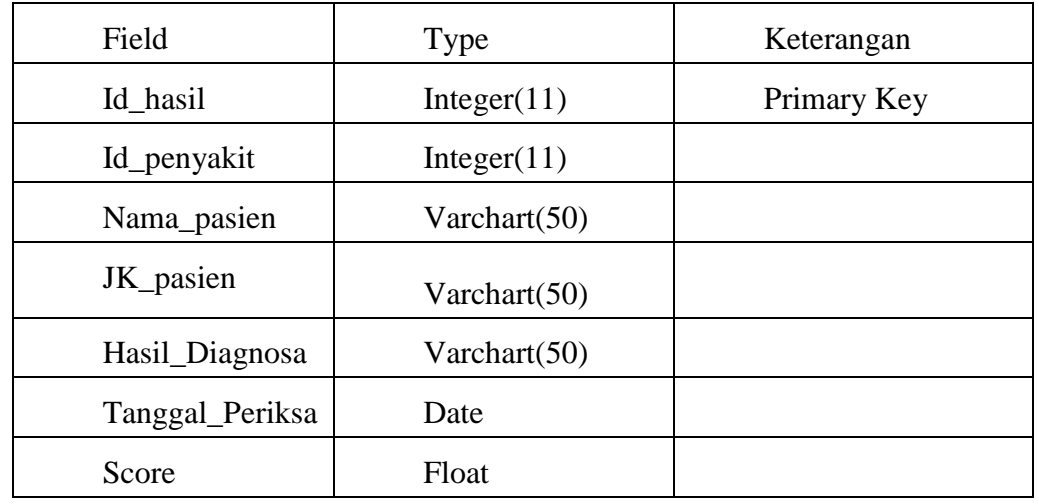

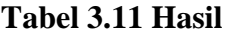

# **3.7 Perancangan Interface / Antarmuka**

# **3.7.1 Desain Interface Home**

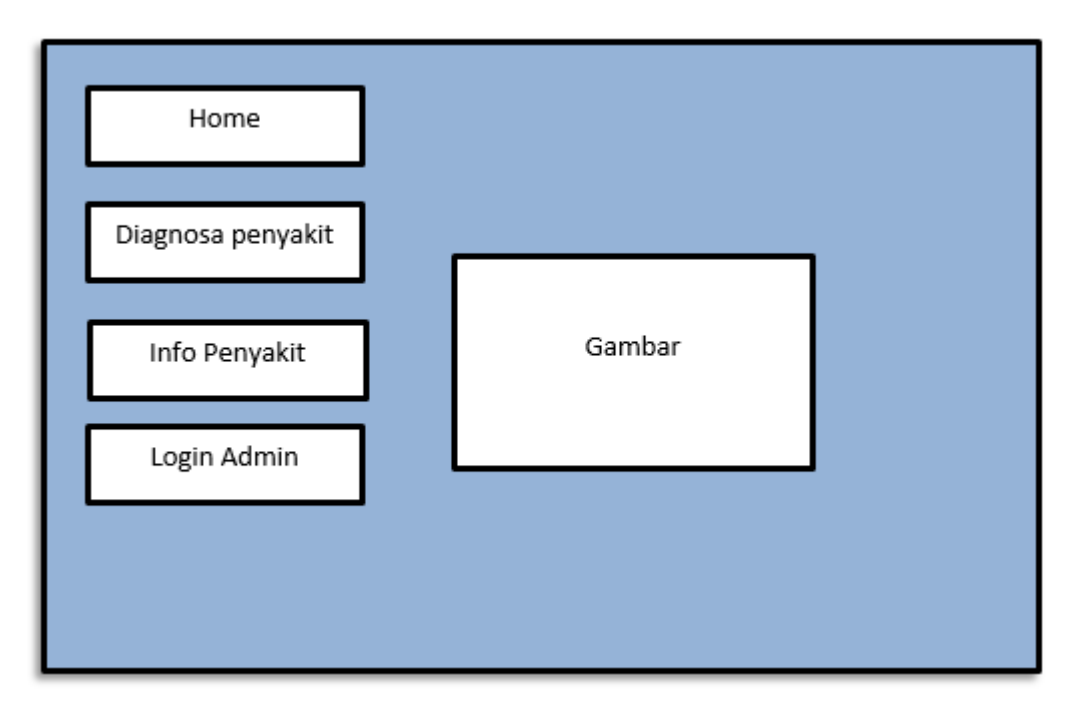

## **Gambar 3.8 Halaman Home**

Gambar 3.8 memperlihatkan desain antarmuka pengguna beranda pada sistem pakar. Pada halaman awal ini Anda akan menemukan menu diagnosis penyakit, informasi penyakit dan login sebagai administrator sistem.

## **3.7.2 Desain Menu Diagnosa Penyakit**

Gambar 3.9 menunjukkan sebuah halaman Diagnosa Penyakit pada halaman ini user akan melakukan pendaftaran untuk bisa melakukan konsultasi penyakit dengan mengisi gejala di alami oleh balita.

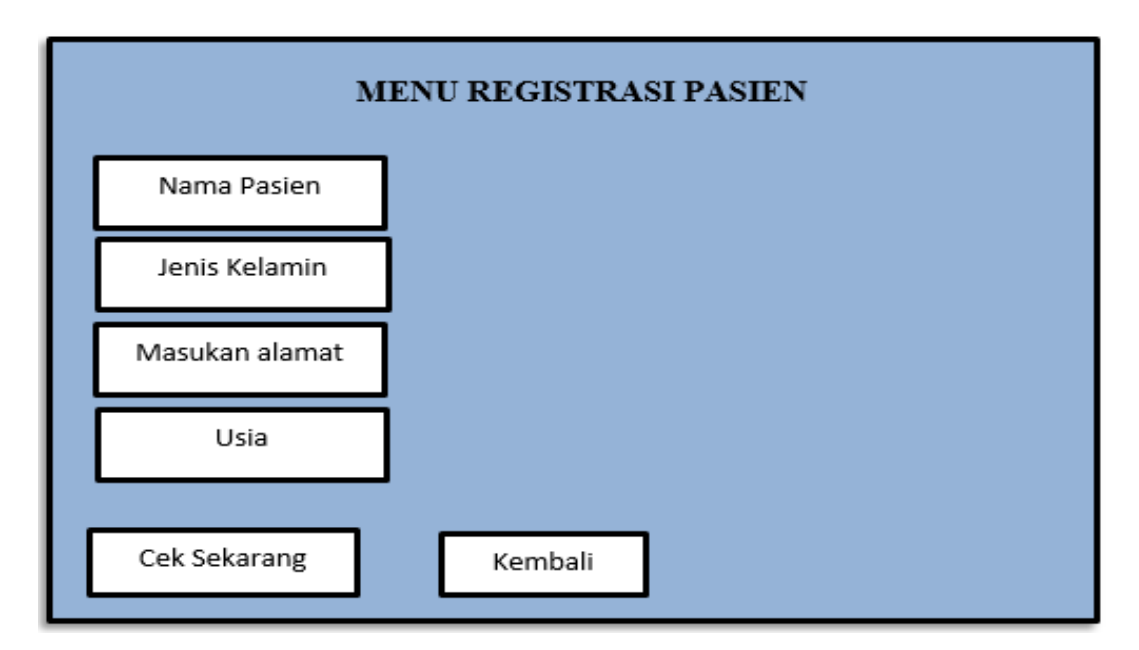

#### **Gambar 3.9 Desain Menu Pasien Baru**

### **3.7.3 Desain Menu Konsultasi Pasien / User**

Gambar 3.10 menunjukkan sebuah halaman konsultasi pasien / user dapat melakukan konsultasi penyakit dengan mengisi gejala yang di alami oleh balita.

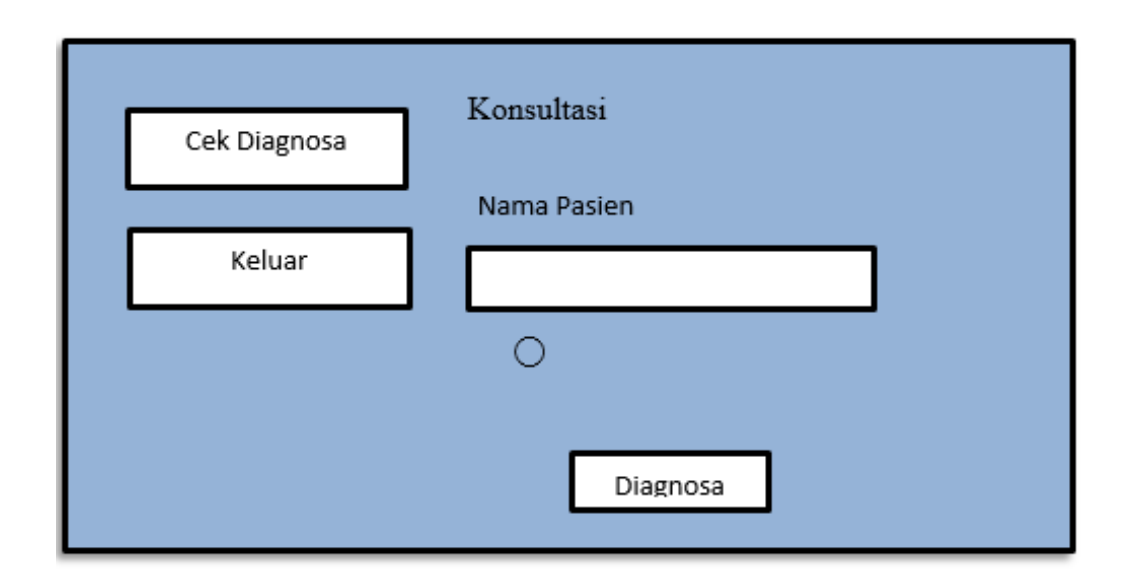

**Gambar 3.10 Menu Konsultasi** 

# **3.7.4 Desain Menu Hasil Diagnosa**

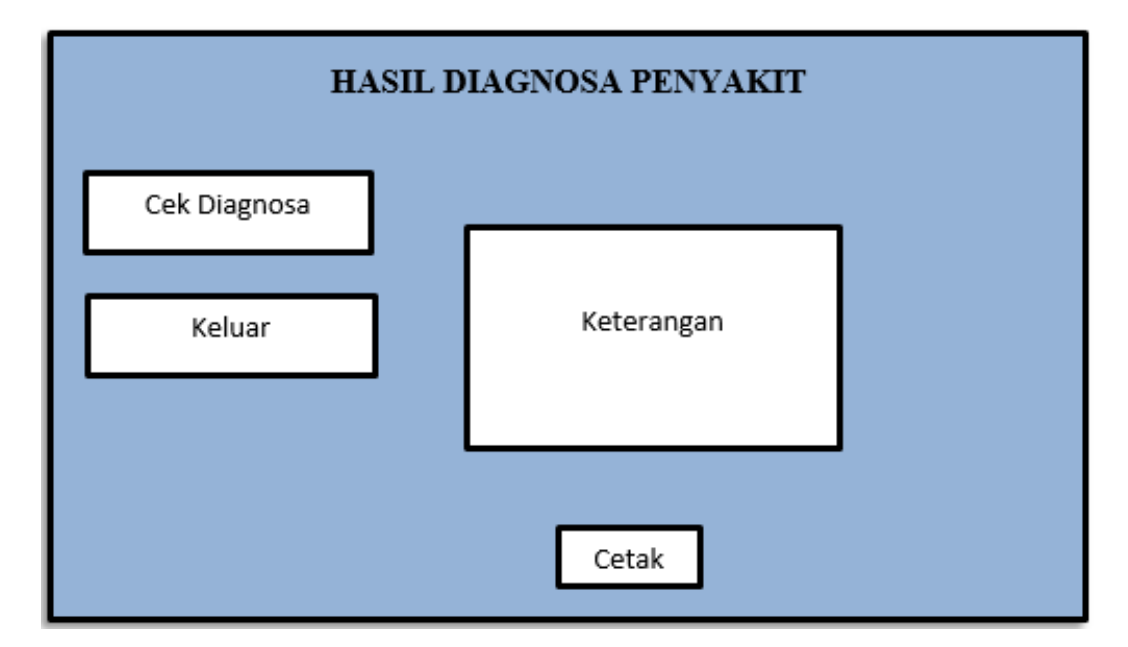

# **Gambar 3.11 Menu Hasil Diagnosa**

Gambar 3.11 menunjukkan sebuah halaman hasil diagnosa yang menampilkan hasil dari perhitungan sistem dan juga keterangan solusi dari penyakit yang diderita oleh pasien.

## **3.7.5 Desain Menu Data Penyakit**

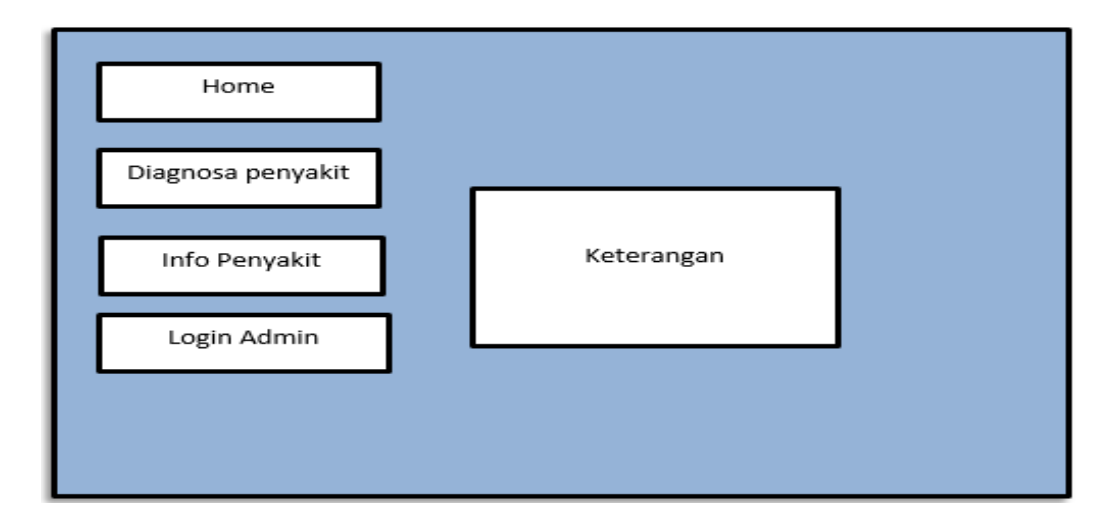

## **Gambar 3.12 Desain Menu Data Penyakit**

Gambar 3.12 merupakan desain data penyakit pada desain ini user dan admin dapat melihat tampilan jenis penyakit serta penjelasan dari setiap penyakit.

**3.7.6 Desain Menu Login Admin** 

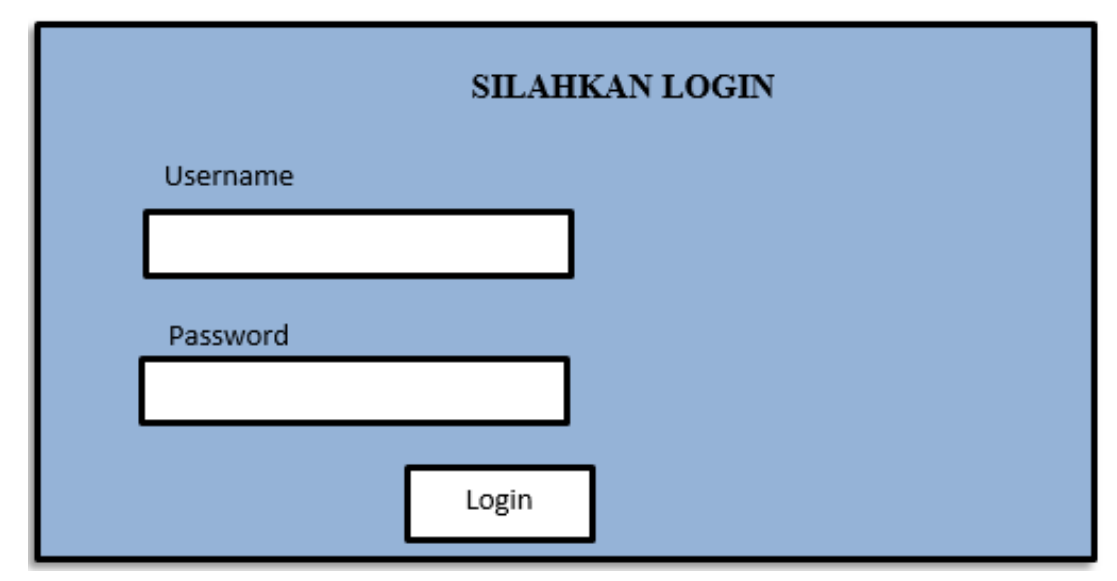

## **Gambar 3.13 Desain Menu Login Admin**

Gambar 3.13 memperlihatkan desain antarmuka di login admin pada sistem pakar. Pada halaman login ini, administrator sistem memasukkan nama pengguna dan kata sandi dan kemudian dialihkan ke halaman beranda.

# **3.7.7 Desain Menu Beranda**

Gambar 3.14 memperlihatkan desain menu beranda admin yang berisi informasi definisi dari penyakit gangguan pencernaan. Pada tampilan home terdapat menu data penyakit, data gejala, hasil diagnosa dan tentang.

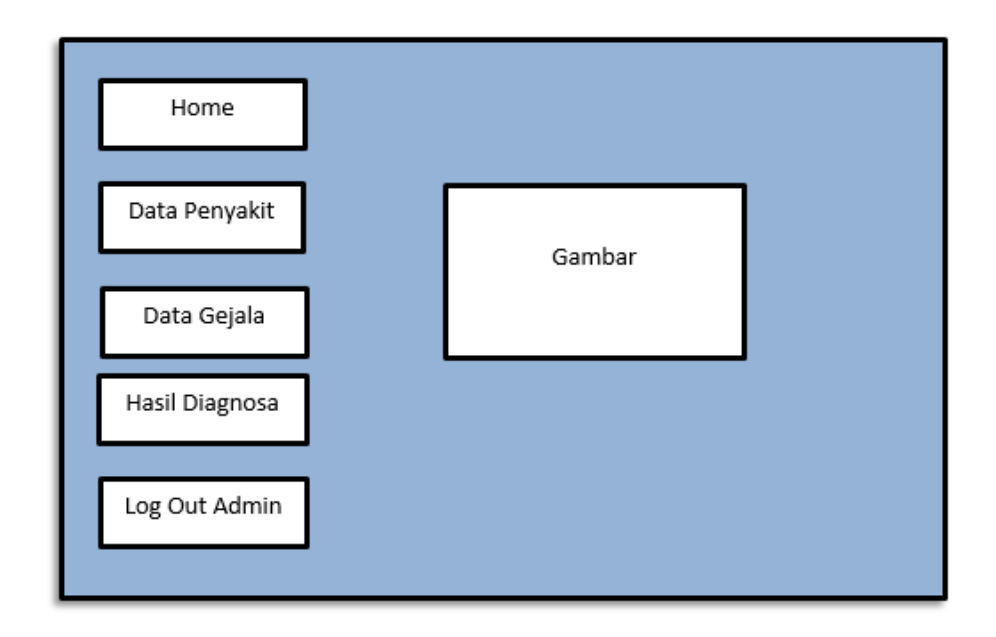

**Gambar 3.14 Menu Beranda Admin**

**3.7.8 Desain Menu Data Penyaki**t

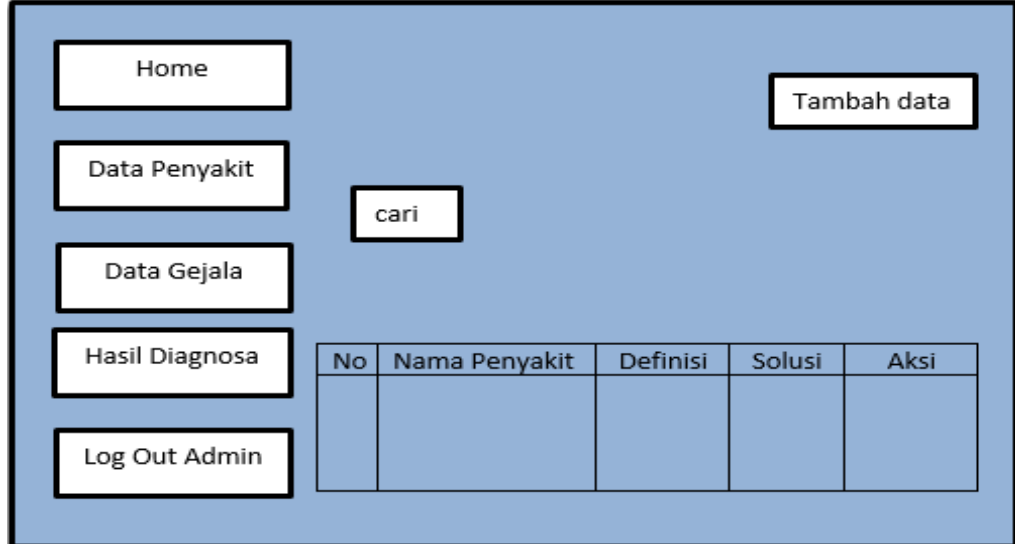

**Gambar 3.15 Menu Data Penyakit**

Gambar 3.15 adalah tampilan menu data penyakit ,admin dapat melihat tampilan menu data penyakit, serta admin dapat menginputkan data penyakit.

## **3.7.9 Desain Menu Data Gejala**

Gambar 3.16 memperlihatkan menu data gejala dimana pada menu ini admin dapat melihat data gejala penyakit gangguan pencernaan serta admin dapat menginputkan data gejala dari penyakit gangguan pencerta serta dapat mengedit, menghapus dan menyimpan.

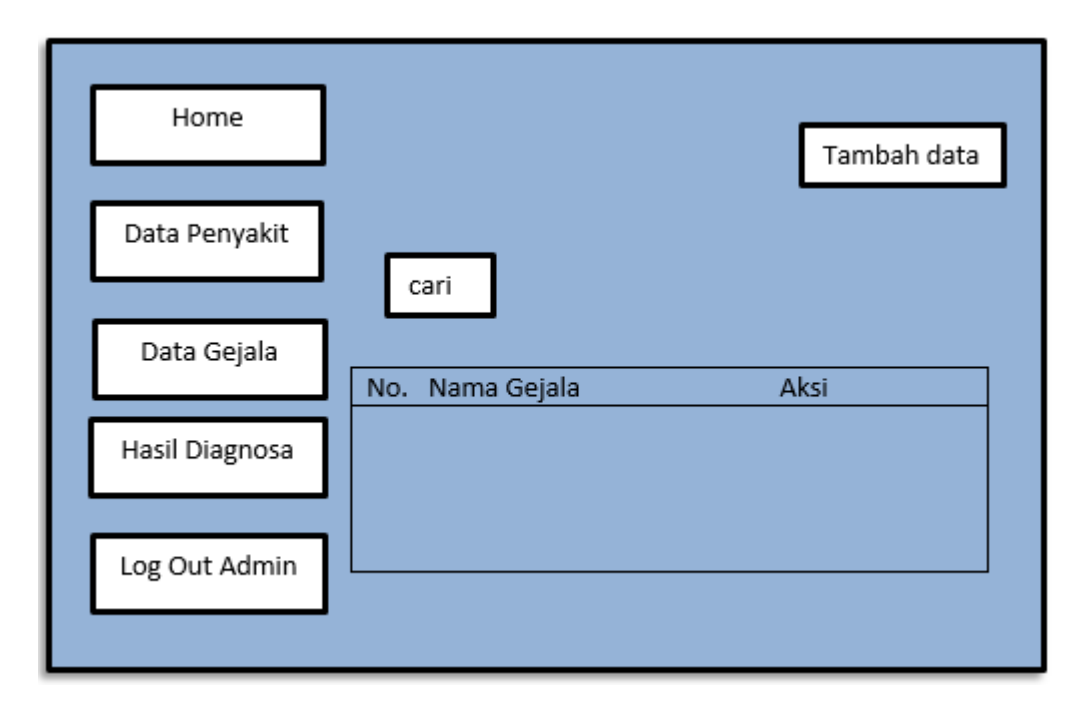

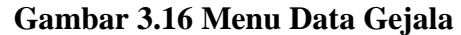

#### **3.7.10 Desain Menu Diagnosa Admin**

Gambar 3.17 mermperlihatkan menu diagnosa dimana pada menu ini admin dapat melihat data gejala penyakit gangguan pencernaan serta admin dapat menginputkan data gejala dari penyakit gangguan pencerta serta dapat mengedit, menghapus dan menyimpan.

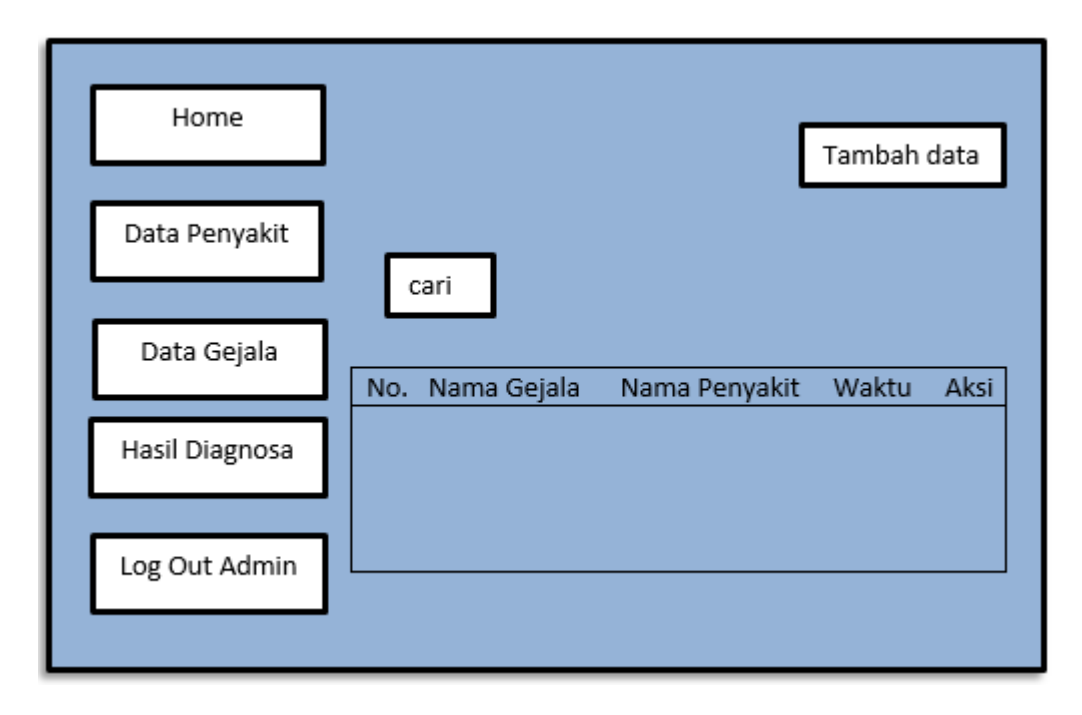

**Gambar 3.17 Menu Hasil Diagnosa**